[Notes]

R20TS0039EJ0100 Rev.1.00 Jun. 16, 2016

CS+ Code Generator for RX e2 studio (Code Generator Plug-in) AP4 Coding Assistance Tool for RX

# **Outline**

When using the CS+ Code Generator for RX, the  $e^2$  studio (Code Generator Plug-in), or the AP4 coding assistance tool for RX, take note of the problem on the following point that is described in this note.

1. Serial communications interface SCI6

Applicable products: RX231 group (100-pin products) and RX230 group (100-pin products)

2. Saving settings for the code generator

Applicable products: RX110 group, RX111 group, RX113 group, RX130 group, RX230 group, RX231 group, RX23T group, RX24T group, RX64M group and RX71M group

## **1. Serial Communications Interface SCI6**

### **1.1 Applicable Products**

- $\triangleright$  V1.10.0 of the CS+ Code Generator for RX
- $\triangleright$  V5.0.0.043 and later versions of the e<sup>2</sup> studio (V2.3.0 and later versions of the Code Generator Plug-in)
- $\triangleright$  V1.09.00 of the AP4 coding assistance tool for RX

### **1.2 Applicable MCUs**

 $\triangleright$  RX family:RX231 group (100-pin products) and RX230 group (100-pin products)

### **1.3 Details**

Since the generated code have an error when the clock input/output pin function for the SC16 serial communications interface is assigned to P34, communications will not proceed.

## **1.4 Conditions**

The problem arises when any of the following conditions is met.

 $\triangleright$  When transfer is asynchronous:

[Clock output] and [P34] are selected for the SCK6 pin function as part of the transfer rate settings.

 $\triangleright$  In multiprocessor mode:

[Clock output] and [P34] are selected for the SCK6 pin function as part of the transfer rate settings.

 $\triangleright$  When transfer is clock synchronous:

[P34] is selected for the transfer clock as part of the transfer rate settings.

As a smart card interface:

[Clock output] is selected for the SCK6 pin function as a transfer rate setting, and [P34] is selected as a transfer clock setting.

 $\triangleright$  Simple SPI mode:

[P34] is selected for the SCK6 pin function as part of the transfer rate settings.

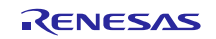

#### $1.5$ Workaround

Correct the setting of P34 pin function register (P34PFS) in the following function.

The function is "void R SCI6 Create(void)" in the source file "r cg sci.c".

This modification is required every time code is generated.

The following shows the correction in detail. The red number is the modified value.

Before modification:

```
* Function Name: R SCI6 Create
* Description : This function initializes SCI6.
* Arquments : None
* Return Value : None
               void R_SCI6_Create(void)
. . . . . . . . . . . . . .
  /* Set SCK6 pin */
  MPC. P34PFS. BYTE = 0 \times 0AU;
  PORT3.PMR.BYTE |= 0x10U;
 . . . . . . . . . . . .
\}
```
After modification:

```
* Function Name: R SCI6 Create
* Description : This function initializes SCI6.
* Arguments
         : None
* Return Value : None
void R_SCI6_Create(void)
\{. . . . . . . . . . . . . . .
  /* Set SCK6 pin */
 MPC.P34PFS.BYTE = 0x0BU;PORT3.PMR.BYTE |= 0x10U;
 . . . . . . . . . . . .
\}
```
#### **Schedule for Fixing the Problem** 1.6

This problem will be fixed in a later version in October, 2016.

#### $2.$ **Saving Settings for the Code Generator**

#### $2.1$ **Applicable Products**

V4.0.0.26 and later versions of the  $e^2$  studio (V2.0.0 and later versions of the Code Generator Plug-in)  $\blacktriangleright$ 

#### $2.2$ **Applicable MCUs**

 $\blacktriangleright$ RX family: RX110 group, RX111 group, RX113 group, RX130 group, RX230 group, RX231 group, RX23T group, RX24T group, RX64M group and RX71M group

# **2.3 Details**

Saving a project might not be possible if the code generator of the  $e<sup>2</sup>$  studio has been used to set up certain peripheral functions. In this case, [Save] or [Save All] in [File] menu are not able to be chosen.

### **2.4 Conditions**

This problem arises after the following sequence of operations.

- (1) Create new C project with Code Generator.
- (2) Configure the information necessary to control the peripheral functions, and [Save] or [Save All] in [File] menu.
- (3) Exiting  $e^2$  studio with  $[C/C++]$  perspective.
- (4) Restart  $e^2$  studio.

### **2.5 Workaround**

When using the code generator of the  $e^2$  studio, exiting  $e^2$  studio with [Code Generator] perspective. Code Generator perspective could be open/reset use [Window] > [Perspective] > [Open Perspective] > [Other] > [Code Generator].

If you can't save project in the operation described in the above 2.4, it can be avoided by restarting to exit the e2 studio from switching to [code generation] perspective.

## **2.6 Schedule for Fixing the Problem**

This problem will be fixed in the next version in July, 2016.

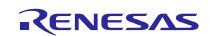

## **Revision History**

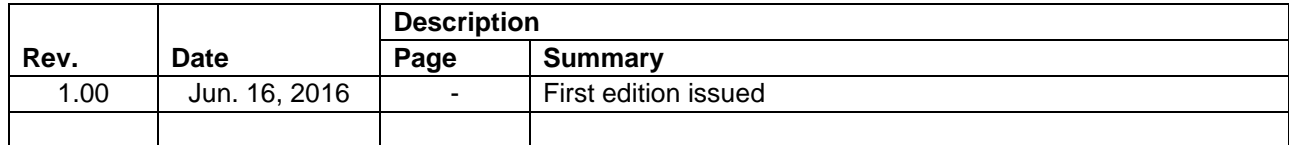

TOYOSU FORESIA, 3-2-24 Toyosu, Koto-ku, Tokyo 135-0061 Japan Renesas Electronics Corporation

■Inquiry

<http://www.renesas.com/en-hq/support/contact.html>

Renesas Electronics has used reasonable care in preparing the information included in this document, but Renesas Electronics does not warrant that such information is error free. Renesas Electronics assumes no liability whatsoever for any damages incurred by you resulting from errors in or omissions from the information included herein.

The past news contents have been based on information at the time of publication.

Now changed or invalid information may be included. The URLs in the Tool News also may be subject to change or become invalid without prior notice.

All trademarks and registered trademarks are the property of their respective owners.

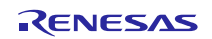